**NET 9Yer HOME COMPUTER USERS GROUP**  PO BOX 534 HURST,TX 76053

Hello there: Fellow YYera

# **NOTICE**

Next meeting is the **8th of SEPTEMBER** at 9:00 AM at the Hurst F'ublic. Library. Home to see vou liler.

# PRESIDENT'S PAGE

Each month we gain some members and we lose some who choose not to renew. It is guite encouraging to notice that we are making small net gains. At this writing we have slightly over 200 familles on the roll. At our last meeting we must have had more than 100 people attending because 100 chairs were filled and a few had to stand. Here's a great big tnank you to all of our memoers wno helo Lo make a good user's group.

It is with great jOy that I. note--tne SUFER SKETCHES have arrived. 14 you paid the club for one you should have been notified that it as available. If vou did not plunk down your money then you still have a chance. Bob Wallace has some extras which are for Provide a wide coverage of the<br>sale. Contact him at 268-3534 to metroplex for our members. The sale. Contact him at 268-3534-to metroplex for our members. The<br>make-a-deal. We-would-like-to thank fibraries - will - become - primarily make a deal. We would like to thank fibraries will become primarily<br>Bob as a club. If it were not for lending libraries. This will cut Bob as a club. If it were not for lending libraries. This will cut able to make the mass-purchase-of librarian. The librarian-will-still<br>Super Sketches at a good price. be expected to schedule time to Super Sketches at a good price. be expected to schedule time to<br>PS--I sure hobe-that-my-kids-let-me accomodate those members who have P8--I sure hobe that my kids let me play with the SS soon. Maybe I only-tape-for-program storage. For<br>should have-purchased-two-of-them. The-purpose-of-protecting-our-library

Williams of the TI Exchange Center in De required prior to your checking Richardson. He gave us some insight out some disks. To prevent someone into the Lubbock operations of taking advantage of our club, a vesteryear. He also serves as a deposit of \$4 per disk will be technical and operational consultant charged. It will be returned upon

call if you are having difficulties with your system and have some doubt as to what Lo blame. Thanks again, kos,s.

> The  $\texttt{r}$  resembly Language  $\texttt{516}$  had an interesting program presented mostly cy Fulton Cook. He demonstrated his much-Improved version of the DOW E/A and Mini Memory Disassempler. The meetino is scheduled for Sept 16 5L Lhe First Baptist Church on 810 same as last tame). The next meeting will include a demo of Star-soft Disasseirbler.

> Back when our present library system was devised, both the library and the croup were smaller. At our present the present system seems to be failing in some instances. Consideration has been given to what changes need to be made. We are spending quite a bit of money on just blain diskettes to supply 60+ to 5 separate libraries and we still neglect our growing membership in Dallas County. What follows is the best guess of now the new system is going to work. Your constructive suggestions are Invited (call LeRoy Tnombson at 429-2039).

There will be only three librarians. They will be located in west Fort Worth (Zip 76116), Haltom City (Zip 76117) and Irving. Tnese locations were chosen from a plot of members' locations coupled with the volunteers. This is an effort to<br>provide a wide coverage of the down on the time required of a<br>librarian. The librarian-will still the purpose of protecting our library assets and our members. A big thank you also goes to Ross identification and confirmation will at the Center. Ross is the person to return of the borrowed disks in good

condition within 4 days. The librarian, at his discretion, can waive the deposit to known friends, but he is still ultimately responsible to the club.

The details are not complete at this<br>writing. but it s hoped that it is hoped that everything will be settled in time to make the changeover effective at the next meeting. Once again, if you have a fear or constructive suggestion please let me hear it..

I must sav that I am truly amazed at the phenomenal response to the Cheers.<br>and Jeers, idea... I can count, the and Jeers idea. I can count<br>responses on one hand using one hand using no<br>priginal idea still The original idea s<br>tyou have dotten fingers. The original idea still<br>goes--if you have gotten an<br>especially-good or bad deal at a especially good or bad deal at a comouter-related establishment share it with your fellow members. It will nelo us all.

The group has been offered a deal on the CorComp Douple Density Disr<br>Controller cards. If sufficient Controller cards. number (30±) can be ordered from an out of . state distributor, then the price to us is \$152. This includes shipping but no tax is required since the group purchase will be from out<br>of state. There will be no risk of state. There will be no risk since the club will hold the money while we try to accumulate the<br>necessary-number-of-orders. If you necessary number of orders. If you<br>are interested please call LeRoy interested please call Thompson. This offer is open to all who read it since a comparatively large number of orders are required.

# MULTIFLAN SIG MEETING NOTICE

This month's Multiplan SIG will meet Thursday, September 13 at 7:15 p.M. The place of the meeting is the home of Mike Bowen at 905 Chattanooga in Bedford. Call Mike at 571-4956 for Bring an initialized disk and get a copy of TI'S enhanced version of MULTIPLAN. which have been donated to the library will be reviewed. Bring your favorite hint or your toughest droblem to share.

REVIEW OF NIBBLER article by LeRoy Thompson

NIBBLER is thus far one of the best copy programs to come down the pike.<br>It is written hy Tarik Isani of It is written by Tarik isani of Starsoft. He is one of those disgustingly smart and sharp young folks which us older respect and feel shamed by.

NIBBLER is good at most anything connected with copying. It will work with one or two drives. initialize the copy disk in SS/SD to DS/DD. You have control of the starting and reading and the starting sector for writing. Thus you can copy any part of one disk to any part of another disk. You can also copy full disk. If the master disk is in conventional type format, you can elect to use the sector mao (sector 0) to shorten the -zopv Lime. IL has vet to fail to C.Oby anything for me--it even copies Itself. Its speed is on par with QUICK COFY if initialization is not considered and it is considerably faster than FORTHCLONE when initialization is considered. no `cute' graphics and you are only entertained with good text prompts while it runs.

This handy utility is available for a mere \$19.95 from CMS Systems Inc., PO Box 11128, Huntsville AL 35814-1128. At this time they are the only disrtibutors. It is certainly a worthy addition to your stack of utilities. By the way--it runs in Ektended Basic with 32K.

# REVIEW OF DISASSEMBLER article by LeRoy Thompson

This program is another example of the talents of Tarik-Isani. It<mark>is</mark><br>one of the better examples of one of the better examples<br>disassemblers. It and DS9900 m dit and DS9900 would complement each other well. This DISASSEMBLER will ask if you want mnemonics, data or text. Then it<br>will prompt for address-limits. You prompt for address limits.<br>have the choice of so then have the choice of screen output, external dump and list device. This DISASSEMBLER even creates labels for references. Once all the oreleminaries are over, this  $proxan$  really shines. If only the screen listing is selected it will scroll so fast that one cannot: concentrate on reading it. However this speed would be very useful for scanning and searching. Speed is one of its strong points.

This program requires the Editor/Assembler cartridge and 32K. It is al so available from CMS Systems, Inc, FO Box 11128, Huntsville AL 35814-1128. It too, is a good buy at \$19.95.

### CHARLIE'S CHATTER

Many, many good things happened this month which make it difficult to know where to start.  $SO_+$  . . .  $I'11$ <sup>j</sup> ust try it in order.

One of the most amazing things that happened was that we received, not one but two, Care Packages from TI. That's right, Texas Instruments sent us two Care Packages !!!!!

The first contained a diskette with Nayarone industries' "SUPER BUGGER", version 3.1. Since I'm not intd Assembly language yet, I'll have to defer to a more experienced member for a critique of this utility. Any offers7

The second contained three diskettes which included updates for TI-WRITER and MULTIPLAN and the source codes for TI Furth,

The MULTIPLAN update replaces your existing TIMP disk files with files of the same name, but the new files speed up MULTIPLAN and also provide "auto repeat" when you move the cell Pointer around the screen.

The T1-WRITER files provide true lower case letters on the screen and allow you to set up an RS232 default option for your printer when using

the Formatter Option of TI-WRITER.

I have tried the new version of MULTIPLAN and it works quite nicely. I haven't tried the new TI-WRITER files yet and don't know if they allow a  $r$ ID default option for the printer.

All four of these diskettes are now in the group library.

Then came the "BIGGIE" for the month, CorComp's Disk Controller Card. This was a long awaited item that had many members pacing the floor in expectation (I was one). In my case, it was the key to my finally installing two double density, half-high Shuggart disk drives in My

In order to provide a full review of the CorComp Disk Controller Card, there is a seperate-article-on-the-<br>CorComp Disk Controller Card Disk Controller Card elsewhere in this newsletter.

hearty HELLO to all our new members since the last meeting. All new members should have received their membership cards by now, but if you haven't, please call Leroy Thompson at (817) 429-2039 and he'll see that you get yours. New members are

Henry F. Ball 116 Reaves Court Euless. Texas 76040 2.83-7Y24

Joseph O. Brooks 210 Wooddale Ave. New Castle, Delaware 19720 C302) 322-5231

Michael R. and Mitch Conner 1620 Rusdell Drive Irving, Texas 75060 (214) 986-6413

Brent Cooper 7501 Shady Grove Fort Worth, Texas 75180 498-3259

Lewis M. Deen P.O. Box 3413 Arlington, Texas 76010 Work Ph. (214) 266-1318

H. C. (Curley) Fields 4116 Morgan Circle Fort Worth, Texas 76118 Metro 498-2785

Alan and Jacob Harris 404 Pleasant Valley Lane Richardson, Texas 75080 (214) 231-8320

Michael Hasenfratz 201 Bremen Drive Hurst, Texas 76054 656-2414

Robert Lee Hoffpauer 609 Arapaho Road West Richardson, Texas 75080 (214) 235-3515

Samuel Lee 2501 W. Sublett Rd., #824 Arlington, Texas 76017 4b5- 2

Steve Milton Route 2.. Box 69A Aledo, Texas 76008 EE:17) 441-8253

Tim Patton 2803 NW 27th Street Fort Worth, Texas 76106 625-8465

Mrs. Fatricia M. Simon 5412 Whitman Fort Worth, Texas 76133 292-1237

John and Ernie Stafford 5125 Malinda Lane Fort Worth, Texas 76112 429-2039

Jim Stewart 4717 Strickland The Colony, Texas 75056 (214) 370-0922

Craig Voss 5520 Aspen Lane Fort Worth, Texas 76112 451-1410

Many of us are often in the need for some type of electronic connectors. cables, plugs, etc., to connect our perioneral equipment. There is now an alternative to Radio Shack for  $\gamma$ our needs. It's a new, small, friendly place called DELTA ELECTRONICS, INC. The folks there are guite knowledgeable and have a larger selection than many other places. Give them a try at 205 Bedford Euless Road in Hurst. Call them at (817) 268-4800 and remember to tell them you're with the NET

Well, that's it for this month. I hope you're all en oying SUFER SKETCH as much as my family is !

CorComp's Disk Controller Card.

b../ Charlie Bathman

Many of us nave, I'm sure, as wev'e repeatedly exchanged diskettes in our single disk drive, yearned for that second disk drive. And, if we've oeen lucky enough to acduire another drive, later wished that we could write on both sides of the disks without having to manually turn the disks over. Then too, wouldn't it be nice if we could write on our diskettes in double density so we wouldn't run out of room on a diskette or wouldn't need so many diskettes.

Well, My friends in River City, CorComp has come through, just as they said they would, with a Double-Sided, Double-Density Disk Controller Card, the EXF-DCC, that fits exactly into the Peripheral Expansion Box.

Upon opening the shipping carton, you'll find the Disk Controller Card (wrapped in bubble cushion), a diskette entitled"MOR-DEMO" and the documentation.

The card is physically the same size as the TI disk controller card but it is made of sheetmetal rather than a cast case. It has an indicator light (gust like TI), it fits right in the Fat ( just like Ti), it has two 1/8 connector ports, one for internal  $\det L \vee \oplus (\oplus)$ and one for external drive(s) (just like TI) and it must go in slot #8 in the FEB (just like TI). BUT, there the likeness stops.

One mayor innovation is that there are four screws, in the four corners of the card that allow the user to gain access to the card's interior. Inside the card, CorComp has provided a "Dip" switch that can be set by the user to obtain the best Head Step settings for the disk drives being used with the card. The documentation provides clear conclee instructions for proper setting plus a malfunction analysis quide.

Connection of the disk-drive(s) to the card is exactly the same as it was for the TI card. The documentati on provides clear. instalation. connection and test insructions. The documentation also discussion about provides a a diskettes, their proper care and protection and loading instructions.

powered-up Onc.e installed. amd checked out, you get your first surprise. There's a brand new title screen. No more TI title screen with the TI logo. I guess CorComp figured it was time to get their name up in video too, so there is now a "9900 DISK CONTROLLER" title screen and menu. The menu lists the Disk Manager as option #1, TI Basic as option #2 and, if you have a cantridge on the port, that will be option #3. You can still get the color bar chart by pressing the space the uppermost "N". bar.

WHOA !!!! What about the Disk Manager cartridge? There isn't any, it's been repaced by both the Disk Controller Card and a diskette. So ----, let's install the CC DISK MANAGER diskette and select option #1 for Disk Manader.

loads, a new menu appears with you wish to rename and type in the

options for: #1 File Utilities, #1 Disk Utilities, #3 Disk Tests and We Configure Manager. Select an option and you're off. armo da skirnu. indidently, you can now remove the MGR-DEMO diskette since the Disk Manager program has been loaded into inemon vill

When you select cotion #1. - File Utilities, you get another menu with: #1 Copy / Rename / Delete / Change<br>Frotection and #2 Load and Run (Assembly File). Since I'm not into Assembly Stuff yet, I'll leave option #2 to another member to review in nemt month's newsletter.

When you select option #1 of the File Utilities, you get another surprise. NO new menu for Copy / Rename / Delete / Change Protection, only a prompt that asks for which disk drive you want. You can specify numbers i through 4 (if you have that many drives, this card will handle them). Once you select the drive which has the disk you wish to work with. you get the words "BUILDING FILE LIST". Now comes the real surprise!

There now appears upon the screen what at first seems to be a diskette catalog with the disk name at the top, the number of FREE and USED sectors and a listing of  $C11S1k$ contents by Filename, Size, Type and F (Protection). BUT, then something else catches your eye. At the top of the screen you see "FAGE # OF #", then below the disk name "### (cf) FILES", down the left side of the screen a series of 'N"s adjacent to each filename under a heading titled "CMD" and a blinking cursor on top of

'l wanted to go file work, not get a catalog". You are about to do file work. Here's how it works. **See Parties** using the Function key and Arrow keys, you move the cursor up and down the "N"s, changing the "N"s to either a "C" for Copy or a "D" for delete for those files you wish to either copy or delete. Then move the cursor After the disk manager program auto to the first letter of the filenames

new name(s) and finally again move the cursor over to the protection column and Lvpe either a "U" or a "F" to set each file's protection status. When you have made all the desired entries, press ENTER and the words "EXECUTE COMMANDS Y/N : N" appear at the bottom of the screen and the cursor moves over the"N" following the words "EXECUTE COMMANDS Y/N".<br>When you have checked all your When vou have checked all your entries and press "Y", all of' the commands you have specified will be executed in order. If you are copying files, the program will ask you to specify the drive # before copying begins. If the diskette to which you are copying files is not initialized, the program will first initialize that diskette in accordance with your insructions. tnere are more pages to the file list, you can "Flip" pages by using the Control X (Next Page) and Control <sup>E</sup>(Previous Page), make selected changes and then Execute those commands also. This operation is really fast, direct and efficient.

After all file changes are executed, pressing Function BEGIN will return you to the master menu. Function BACK and REDO work the same as in TI disk manager.

Option \*2 of the master menu, Disk Utilities, works almost identically to File Utilities and provides the following choices: #1 Catalog, #2<br>Copy: Disk, #3 Rename and #4  $\texttt{Copy} = \texttt{Disk}, \texttt{ #3} = \texttt{Rename} = \texttt{and} \ \texttt{Init} \texttt{value}, \texttt{ in the Catalon} \texttt{opt}$ Initialize. In the Catalog option, pressing Function 0 will dump the device (printer) specified. Copying diskettes (and files) can be done from Single Density to Double Density and/or vice versa.

Option #3 of the master menu, Disk Tests, is very similar to the same WELL DONE, CORCOMP and Thanks option in TI Disk Manager and allows for either destructive or PS. non-destructive testing.

Option #4 is something entirely new, "CONFIGURE MANAGER", and allows the user to configure the disk manager program to suit their oun particular

needs and equipment. For example: each of up to four drives can be configured for the number of tracks per side, the number of sides per drive (1 or 2), and either single or double density per drive. In addition, the READ FROM (drive 4) and the W'f-:d.TE TO (drive #) can be specified. A default Output Configuration can be set UP. The desired screen and text colors (for the disk manager program) can be Single and double density Interlace patterns can be set. A TURBO copying option which writes without verification can be established and, finally, the entire configuration can be save to diskette for future standard use.

All in all, this is a very, very significant and useful peripheral for the serious TI user. It is very speedy when copying, as fast as Quick Copy. Allows a significant reduction in the number of diskettes ∴ romu looking at it another way, allows you to get almost twice as much on the diskettes you already have and combines many file and disk copying tasks into one execution. It reduces manual operations to a minimum and simplifys the entire realm of disk management.

To make optimum use of this fine product, one really needs at least two disk drives that are capable of double sided, double density operation. The documentation, while not perfect, is well above average.

Overall, I personally would rate CorComp's EXP-DCC, double sided,<br>double density, Disk Controller  $double$  density, Expansion Card as excellent, truly worth waiting for and the price is<br>RIGHT.

Included on the MGR-DEMO diskette are two programs, "BASICDEMO" and "LOAD", which can be run (and listed) in TI Basic and Extended Basic, respectively, to provide a short graphic demonstration of the Assembly

Files which are also provided on the diskette in both Basic and Extended Basic versions. Next month's newsletter will contain a review of these Assembly Files.

Charlie B.

DEr-L.LNDEr. by Bob Webber. Age 1:

Although this game might not be as visually e<sup>x</sup> citing as Tennis or Buck <sup>1</sup> -ogers. Defender easily beats Lnem as  $far$  as  $action$  is concerned. At any given moment (on the higher waves) there could be as many as 15 enemies on the screen at the same tame, all out to blow up your world. You pilot the lone spaceship Defender, and you must protect your humanoids from Landers, Bombers, Pods, Swarmers, Baiters, and possibly Mutants, all to be described later. even though your task seems almost impossible, you have some pretty powerful weapons to back You up. First of all you have your lasers. These will destrov enemies and humanoids alike. Then you have Hyperspace, which will warp your ship out of a dangerous situation, but there as a possibility that your ship will be destroyed. Finally. tnere is the Smart Bomb. This fearsome weapon will destroy every enemy on the screen. You start each game with three ships and three Smart Bombs. You are awarded a new one of each after every 10,000 points you score. Controlling your ship is fairly complicated. When you move the Joystick to the right or left, the ground scrolls under your ship in that direction, giving an illusion of motion. Up or down moves your ship up or down. To fire, press the red button on the joystick. To release a Smart Bomb, press the space bar, and to Hyperspace press any other key.

Landers-tnese are the workers they fly down to the ground, pick up one of your ten humanoads and try to carry them to the too. You must shoot the lander and then catch it before it hits the ground. Then set down yourself. The green landers fairly easy to destroy.

Bombers-these box like enemies leave little white X's in your path. If you hit one then you die. Avoid them at all costs.

Fads-the blue pods fly from the bottom to the top of the screen until they are destroyed; they then explode into a group of Swarmers. These tiny red enemies are very hard to kill. and they attack all at once.

Balters-these white ships come out if you delay. and are very, very fast. They can sneak up from behind and kill you.

Mutants-a mutant is formed If a lander carries a humanoid to the tob of the screen and they are very hard to kill. They move up and down and evade your fire constantly.

If you love action then you will love Defender. To run it you'll need E/A. 1,1'.!K, and disk or you can puv IL on cartridge from Atarisoft. Good Luck'

## EDITUi:('S NOTES

If you haven't already noticed this a relatively short newsletter, the reason? NOBODY other than the regulars made any contributions. am sure that many of you,, in the reading audience, are playing some of the library games and other things. now about a little description of how it played or was used or anything else. Anything submitted does not have to be in perfect english or dramatically correct. I will edit it and take the credit for all mistakes. The club has many young people,who are members. who really understand the adventure games and could help us older players by giving some hints but not devulging the whole story, more or less letting us get further confused.

I therefore offer a challenge to one and all; Who can offer some clues to the adventure games in the library that I can publish in the newsletter without giving the solution away? 1 know there is really no solution but think that way.

# NEW SUBJECT

As you have propably noted this ewsletter is now being mailed at a bulk rate. and as was asked at the last meeting. "How late was yours getting to you." We are still interested in the time of delivery.

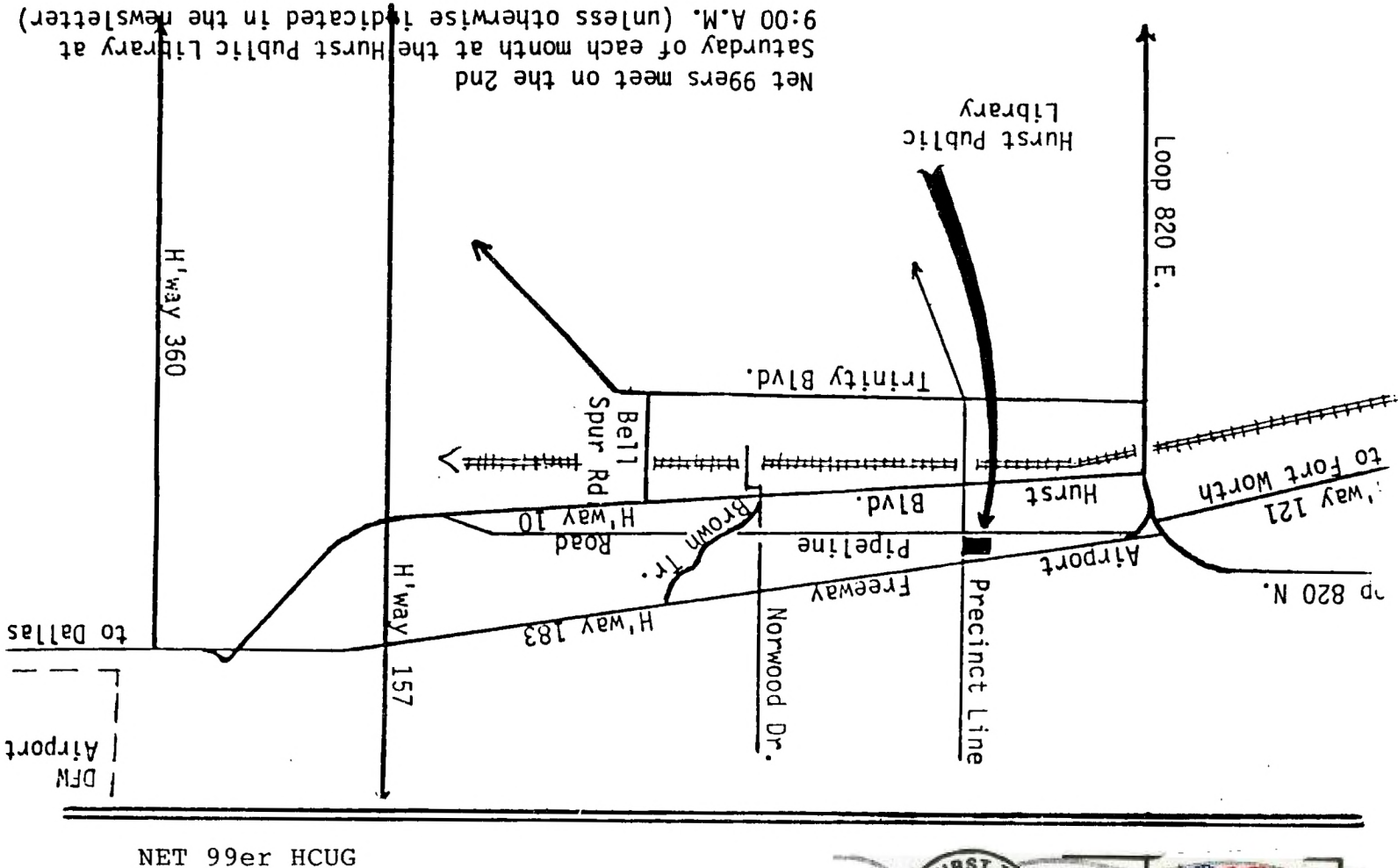

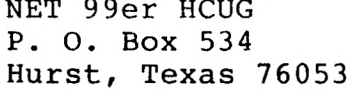

 $\mathcal{A}$ 

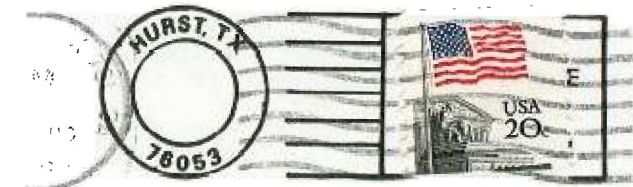

FIRENTIA LEETA PARAD  $\left\{e^{i\theta}\right\}_{\theta\in\left(\frac{1}{2\pi}\right)\left(\frac{1}{2\pi}\right)}=\left(\frac{1}{2}\left(\frac{1}{2\pi}\right)^2-\left(-\frac{1}{2}\right)^2-\left(\frac{1}{2}\right)^2\right)$ EDMONTON, ALBERTA **CONTRACTOR**  $\overline{\mu}$  in the set of  $\mu$ 

 $\frac{1}{2} \frac{1}{2}$ 

 $\frac{1}{\lambda}$